**Μάθημα**: Εργαστήριο Ψηφιακών Ηλεκτρονικών Συστημάτων Εργαστήριο Συλλογής Μεταφοράς και Επεξεργασίας Δεδομένων

**Αντικείμενο**: Ασύγχρονη Σειριακή Επικοινωνία του PIC16F877 (PIC18F452) με προσωπικό Η/Υ με Εφαρμογή σε LabView

### Υλικά που απαιτούνται:

- Η εκπαιδευτική πινακίδα SE1001
- $\bullet$  Ένας μ/c PIC16F877 ή PIC18F452
- Τροφοδοτικό 9-12 Volts
- Μετατροπέας USB to Serial με οδηγούς συμβατούς για Windows 7 (32 & 64 bit) για τη σύνδεση της πινακίδας SE1001 σε θύρα USB ενός προσωπικού H/Y.

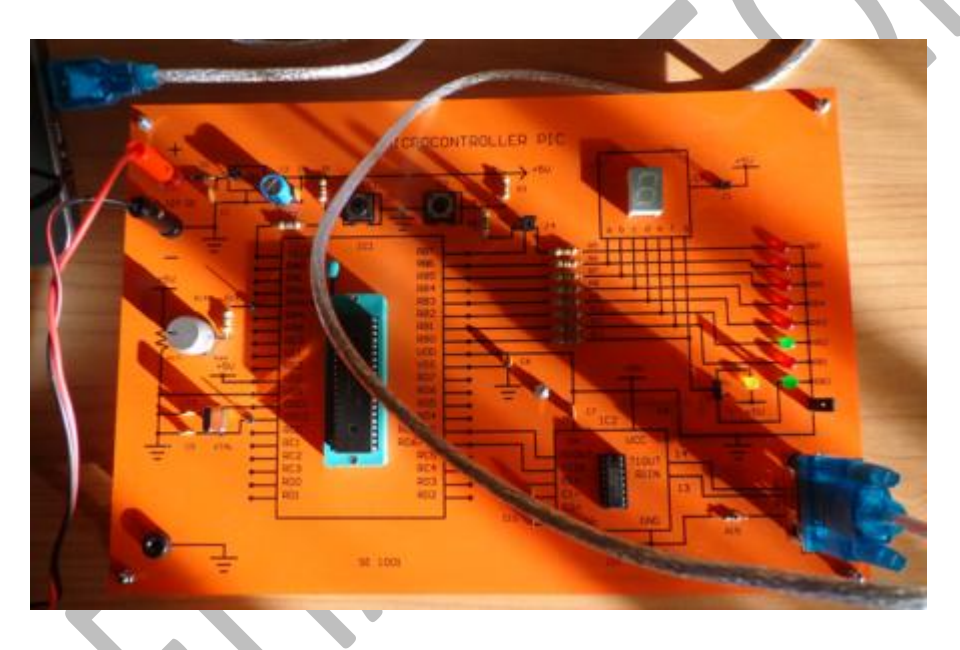

### Αντικείμενο της άσκησης:

Να αναπτυχθεί εφαρμογή σε LabView με την οποία θα γίνονται μεταφορές δεδομένων αναλογικής τάσης από μικροεπεξεργαστή PIC μέσω ασύγχρονης σειριακής επικοινωνίας. Μέσω της εφαρμογής θα ενεργοποιείται ο μετατροπέας A/D ενός PIC16F877 (PIC18F452) για μετρήσεις από τον ακροδέκτη RA3/AN3 όπως είναι στην εκπαιδευτική πινακίδα SE1001. Στον PIC τρέχει η εφαρμογή που παρουσιάστηκε αναλυτικά στο φύλλο έργου της τροποποιημένης Άσκησης 5.

## To μιμικό παράθυρο (front panel) περιλαμβάνει:

- Μηχανισμό απεικόνισης (indicator) γραφικών Waveform Chart
- Μηχανισμούς ελέγχου (control) των ρυθμίσεων της σειριακής θύρας COM
- Μηχανισμούς απεικόνισης (indicator) αριθμητικών τιμών των ψηφιακών επίπεδων (0-255) και της υπολογιζόμενης τιμής αναλογικής τάσης
- Αλφαριθμητικό Μηχανισμό ελέγχου (control) στον οποίο γράφουμε τους χαρακτήρες που στέλνουμε από τον προσωπικό H/Y στον PIC
- Αλφαριθμητικό Μηχανισμό απεικόνισης (indicator) των ASCII χαρακτήρων που στέλνει ο PIC στον προσωπικό Η/Υ

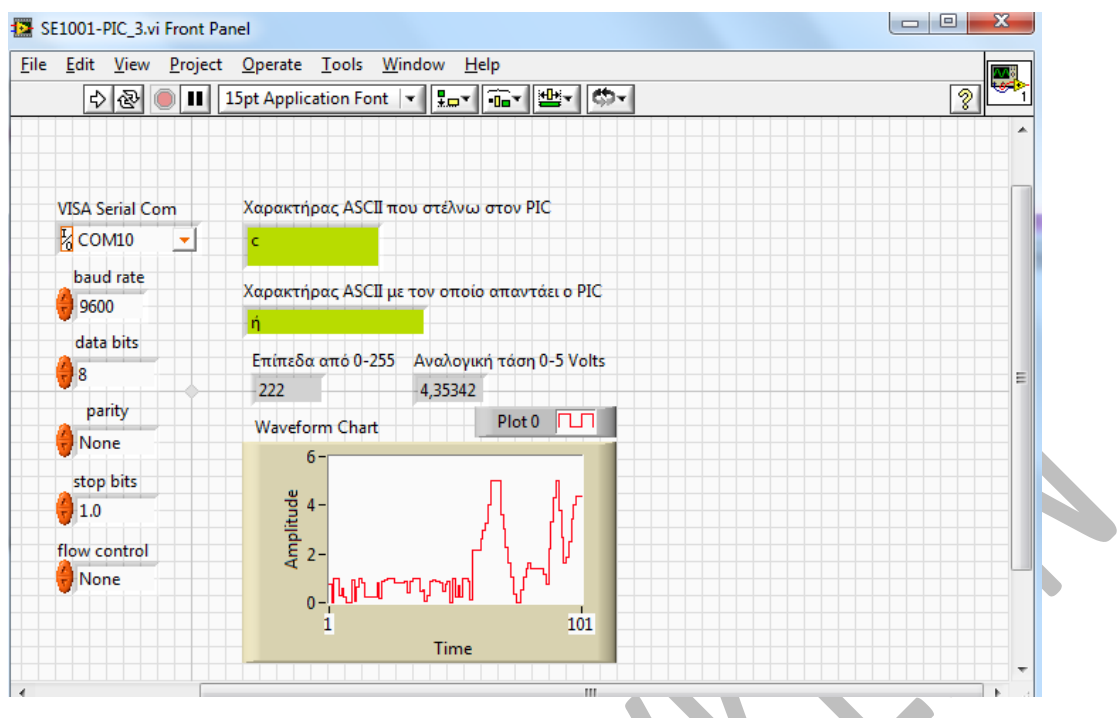

## <u>Το δομικό διάγραμμα της εφαρμογής είναι το παρακάτω:</u>

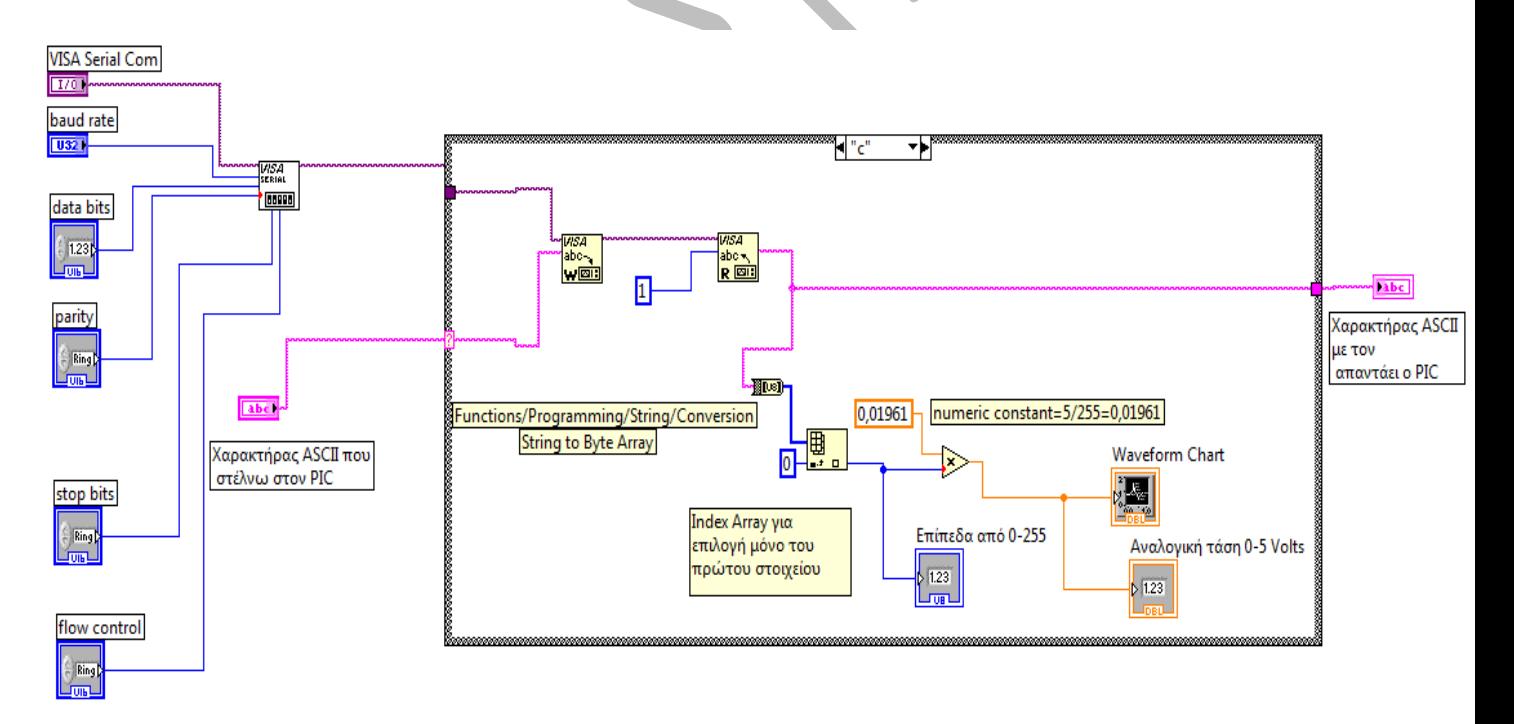

## Για το σχεδιασμό του παραπάνω δομικού διαγράμματος χρησιμοποιήσαμε :

Μθχανιςμοφσ **ρφθμιςησ παραμζτρων VISA Configure Serial Port και λειτουργίασ VISA Write, VISA** Read και VISA Close από την διαδρομή: Functions / Instruments I/O /Serial και μηχανισμό Δομής Επιλογής Case Structure από τη διαδρομή: Functions / **Programming/Structures**

Στη δομή επιλογής για την Case : Default σχεδιάζουμε τον παρακάτω κώδικα:

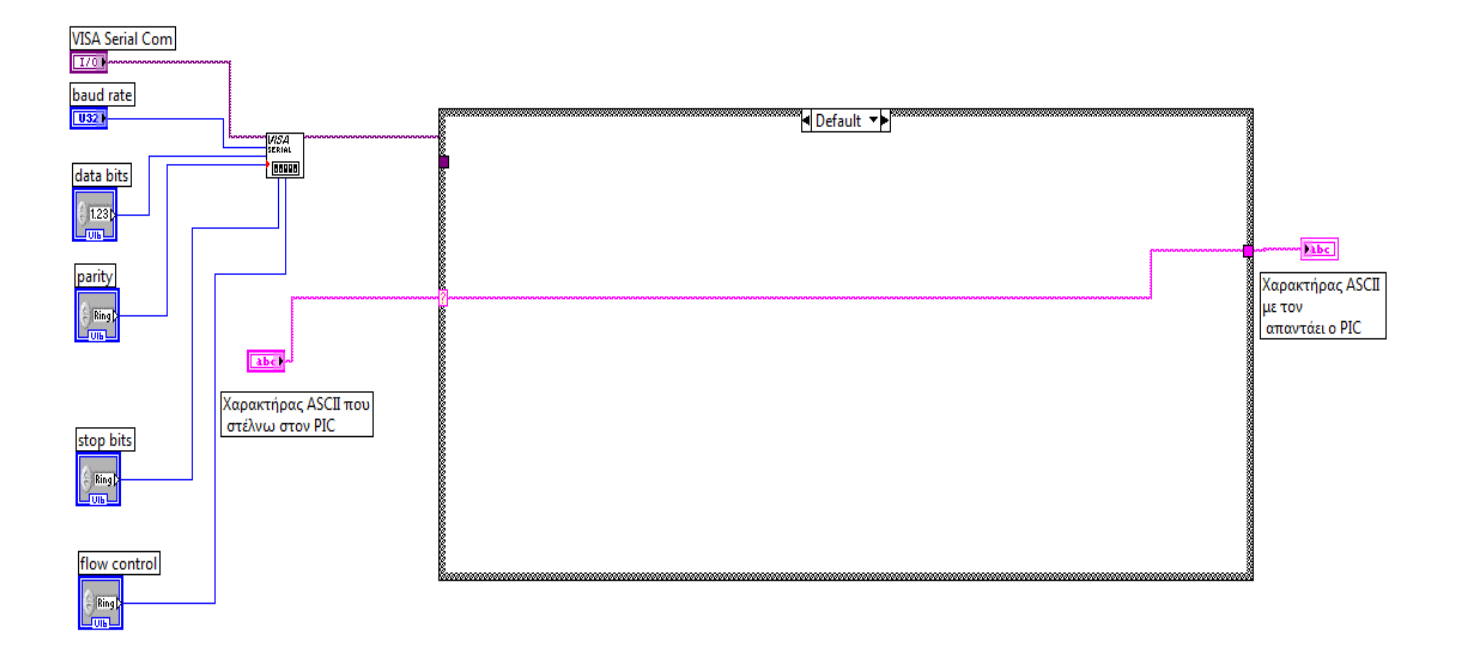

Προσθέτουμε επιπλέον επιλογές στη δομή Case Structure κάνοντας δεξί κλικ στα τοιχώματά της και επιλογή: Add Case After. Με κλικ στο πεδίο τιμών στο επάνω τοίχωμα προςκζτουμε τισ επιλογζσ χαρακτιρων '**m**', '**a**', '**c**'.

Για την επιλογή 'm' σχεδιάζουμε τον παρακάτω κώδικα:

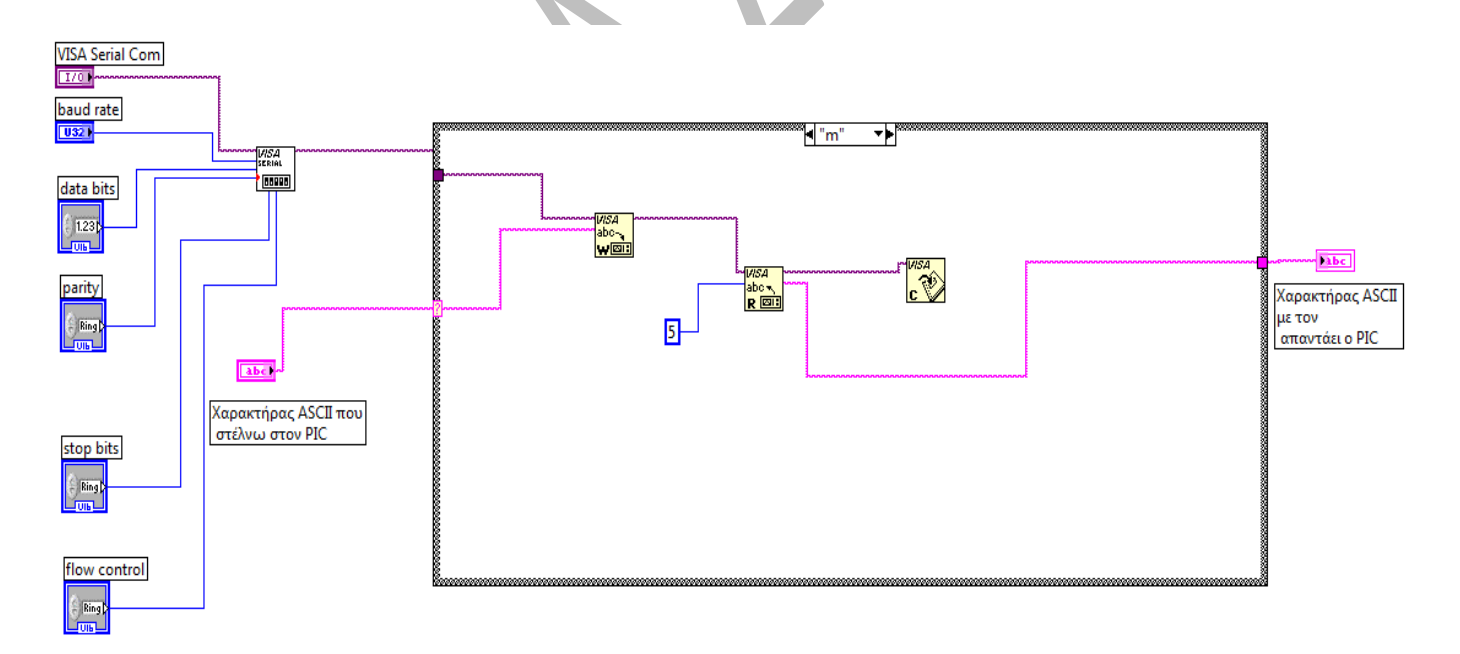

Για την επιλογή 'a' σχεδιάζουμε τον παρακάτω κώδικα:

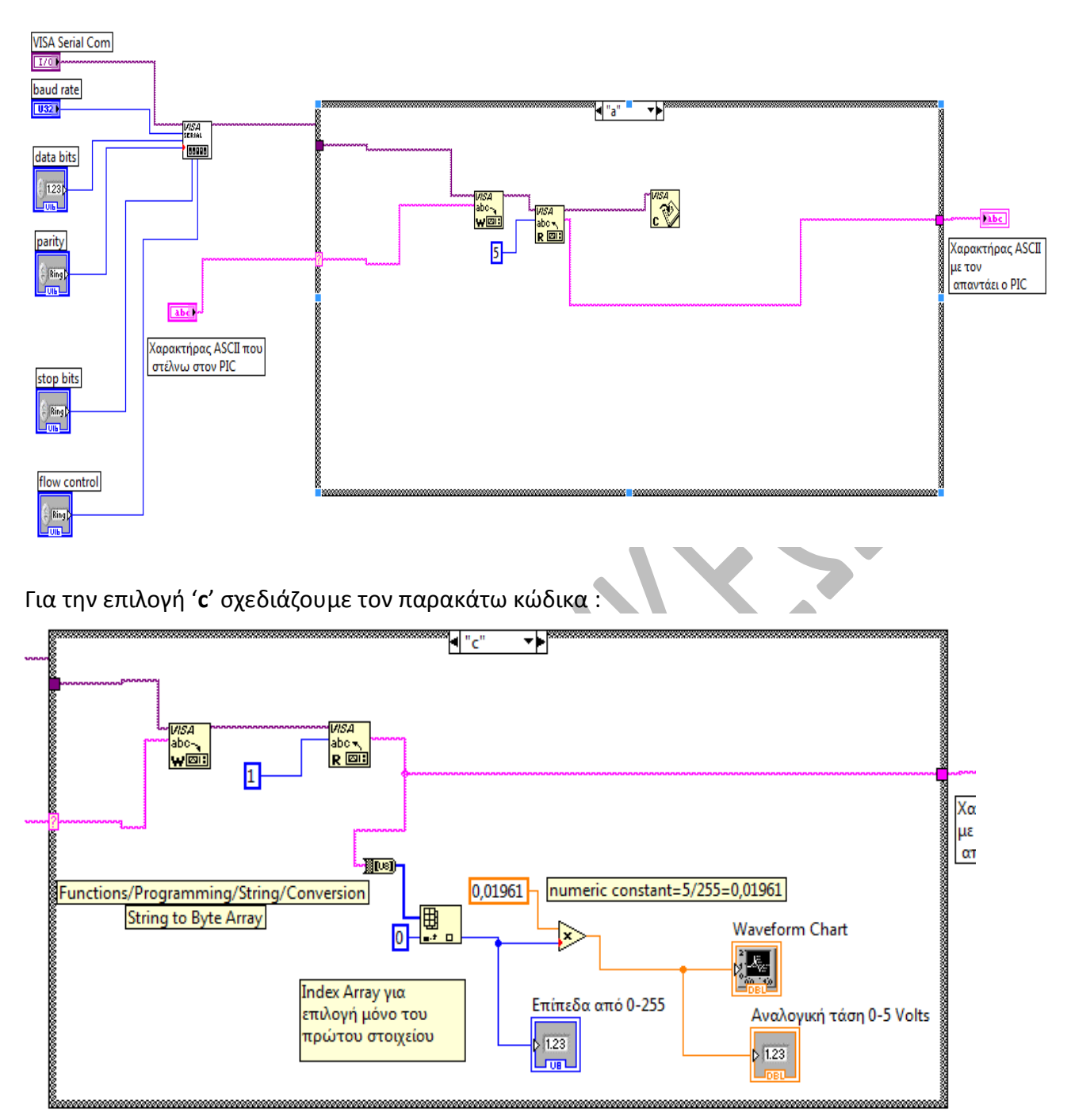

Η δομή Case περιέχει:

- Μηχανισμό μετατροπής των χαρακτήρων σε byte array (String to Byte Array) μέσα από τη διαδρομή Functions/Programming/String/Conversion
- **Μηχανισμό επιλογής μόνο του πρώτου στοιχείου του Array (Index Array) μέσα από** τη διαδρομή **Functions/Programming/Array**

Για την περίπτωση λήψης των μετρήσεων επιλέγουμε Run Continously

# **Βιβλιογραφία :**

- 1) « *Ειςαγωγή ςτον προγραμματιςμό μικροελεγκτών, FPGA και CPLD: Επιλεγμζνεσ Εφαρμογζσ*» Σ. Μπουλταδάκης, Γ. Πατουλίδης και Ν. Ασημόπουλος, Εκδόσεις ΤΖΙΟΛΑ, Θεσσαλονίκη 2011, ISBN: 978-960-418-291-6
- 2) «Υλικό και Λογισμικό Μετρήσεων: Παραδείγματα και Εφαρμογές» Σ. Μπουλταδάκης και Ι. Καλόμοιρος, Εκδόσεις ΤΖΙΟΛΑ, Θεσσαλονίκη 2009, ISBN: 978-960-418-161-2